# تاطلسلاو تاداهشلل ىوتسملا يلاع ضرع CUCM يف  $\overline{a}$

# المحتويات

[المقدمة](#page-0-0) [المتطلبات الأساسية](#page-0-1) [المتطلبات](#page-0-2) [المكونات المستخدمة](#page-0-3) [الاصطلاحات](#page-1-0) [الغرض من الشهادات](#page-1-1) [تعريف الثقة من وجهة نظر الشهادة](#page-1-2) [كيفية إستخدام المستعرضات للشهادات](#page-1-3) [الفرق بين شهادات PEM مقابل شهادات DER](#page-3-0) [التدرج الهرمي للشهادة](#page-5-0) [الشهادات الموقعة ذاتيا مقابل شهادات الطرف الثالث](#page-6-0) [الأسماء الشائعة والموضوعات البديلة](#page-6-1) [شهادات البطاقة البرية](#page-8-0) [تعريف الشهادات](#page-9-0) [المسؤولية الاجتماعية للشركات والغرض منها](#page-9-1) [إستخدام الشهادات بين نقطة النهاية وعملية مصافحة TLS/SSL](#page-10-0) [كيفية إستخدام CUCM للشهادات](#page-10-1) [الفرق بين التومت وثقة التومت](#page-10-2) [القرار](#page-11-0) [معلومات ذات صلة](#page-11-1)

## <span id="page-0-0"></span>المقدمة

الغرض من هذا المستند هو فهم أساسيات الشهادات وسلطات الشهادات. يكمل هذا المستند مستندات Cisco الأخرى التي تشير إلى أي ميزات تشفير أو مصادقة في مدير الاتصالات الموحدة (CUCM (من Cisco.

## <span id="page-0-1"></span>المتطلبات الأساسية

#### <span id="page-0-2"></span>المتطلبات

لا توجد متطلبات خاصة لهذا المستند.

### <span id="page-0-3"></span>المكونات المستخدمة

لا يقتصر هذا المستند على إصدارات برامج ومكونات مادية معينة.

تم إنشاء المعلومات الواردة في هذا المستند من الأجهزة الموجودة في بيئة معملية خاصة. بدأت جميع الأجهزة المُستخدمة في هذا المستند بتكوين ممسوح (افتراضي). إذا كانت شبكتك مباشرة، فتأكد من فهمك للتأثير المحتمل لأي أمر.

## <span id="page-1-0"></span>الاصطلاحات

راجع [اصطلاحات تلميحات Cisco التقنية للحصول على مزيد من المعلومات حول اصطلاحات المستندات.](/c/ar_ae/support/docs/dial-access/asynchronous-connections/17016-techtip-conventions.html)

# <span id="page-1-1"></span>الغرض من الشهادات

يتم إستخدام الشهادات بين نقاط النهاية لبناء ثقة/مصادقة وتشفير البيانات. هذا يؤكد أن نقاط النهاية تتصل بالجهاز المرغوب ولديهم خيار تشفير البيانات بين نقطتي النهاية.

### <span id="page-1-2"></span>تعريف الثقة من وجهة نظر الشهادة

الجزء الأكثر أهمية من التراخيص هو تعريف نقاط النهاية التي يمكن الوثوق بها من خلال نقطة النهاية. يساعدك هذا المستند على معرفة كيفية تشفير بياناتك ومشاركتها مع موقع الويب والهاتف وخادم FTP الذي تريده وما إلى ذلك وتعريفها.

عندما يثق نظامك في شهادة ما، فهذا يعني وجود شهادة (شهادات) مثبتة مسبقا على نظامك، مما يعني أنه واثق بنسبة 100 بالمائة من مشاركته للمعلومات مع نقطة النهاية الصحيحة. وإلا، فإنها تنهي الاتصال بين نقاط النهاية هذه.

وخير مثال على ذلك هو رخصة القيادة الخاصة بك. تستخدم هذه الرخصة (شهادة خادم/خدمة) لتثبت أنك من تقولين أنك كذلك، حصلت على الرخصة من القسم المحلي لفرع المركبات الآلية (شهادة متوسطة) الذي حصل على إذن من قسم المركبات الآلية (DMV (في دولتك (سلطة شهادة). عندما تحتاج إلى إظهار رخصتك (شهادة خادم/خدمة) إلى أحد الضباط، يعلم الضابط أن بإمكانه الوثوق بفرع DMV) شهادة متوسطة) وقسم المركبات الآلية (سلطة شهادة)، ويمكنه التحقق من أن هذا الترخيص صادر من قبلهم (سلطة شهادة). تم التحقق من هويتك للضابط وهم الآن يثقون بأنك من أنت. وإلا، إذا قمت بإعطاء ترخيص غير صحيح (خادم/شهادة خدمة) لم يتم توقيعه بواسطة DMV) الشهادة الوسيطة)، فلن يثقوا بمن تقول أنك. يقدم باقي هذا المستند شرحا متعمقا وتقنيا للتدرج الهرمي للشهادات.

### <span id="page-1-3"></span>كيفية إستخدام المستعرضات للشهادات

- 1. عندما تقوم بزيارة موقع ويب، أدخل عنوان URL، مثل http://www.cisco.com.
	- .2 يعثر DNS على عنوان IP الخاص بالخادم الذي يستضيف هذا الموقع.
		- .3 ينتقل المستعرض إلى هذا الموقع.

من دون شهادات، من المستحيل معرفة ما إذا كان خادم DNS مخادع قد تم إستخدامه، أو ما إذا تم توجيهك إلى خادم آخر. تضمن الشهادات توجيهك بشكل صحيح وآمن إلى موقع الويب المقصود، مثل موقع الويب الخاص بالبنك، حيث تكون المعلومات الشخصية أو الحساسة التي تدخلها آمنة.

تحتوي جميع المستعرضات على أيقونات مختلفة تستخدمها، ولكن عادة ما ترى قفل في شريط العناوين كهذا: **Explore Identified by VeriSign** 

1. انقر على القفل وتعرض النافذة:**الشكل 1: تحديد الموقع الشبكي** 

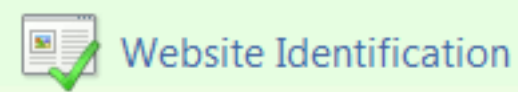

VeriSign has identified this site as:

Website or Company Name Location City, State **US** 

This connection to the server is encrypted.

 $\times$ 

Should I trust this site?

#### View certificates

2. انقر على **عرض الشهادات** لترى شهادة الموقع كما هو موضح في هذا المثال:**شكل 2: معلومات الشهادة، علامة** التبويب العامة

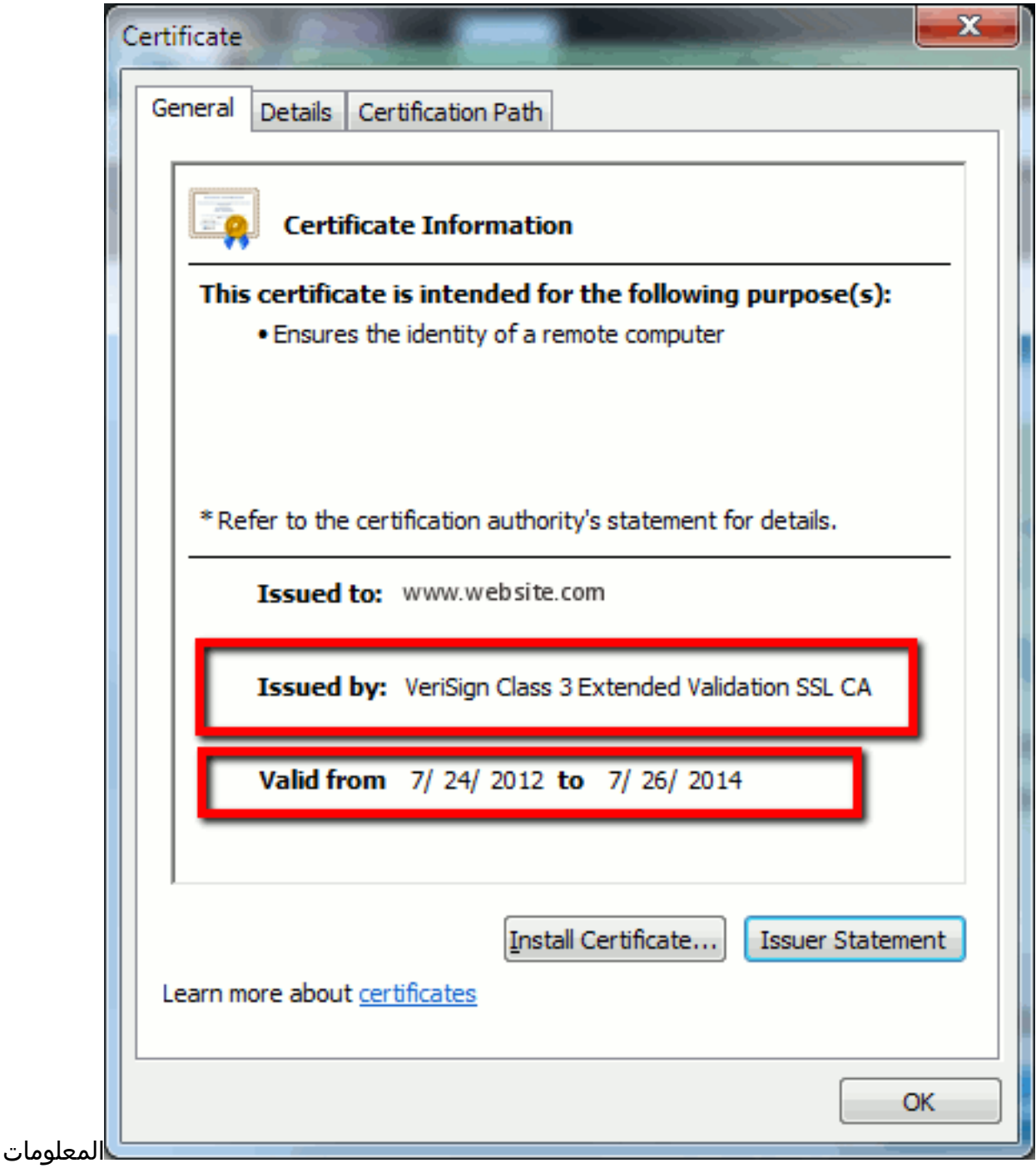

المبرزة مهمة.**تم إصدارها بواسطة** الشركة أو جهة منح الشهادة (CA) التي يثق بها نظامك بالفعل.نطاق التاريخ الذي يمكن إستخدام هذه الشهادة فيه **صالح من/إلى**. (في بعض الأحيان ترى شهادة حيث تعلم أنك تثق في المرجع المصدق، لكنك ترى أن الشهادة غير صالحة. قم دائما بالتدقيق في التاريخ حتى تعرف ما إذا كان قد انتهت مدة صلاحيته أم لا.)**تلميح:** أفضل ممارسة هي إنشاء تذكير في التقويم لتجديد الشهادة قبل انتهاء صلاحيتها. وهذا يمنع حدوث مشاكل في المستقبل.

# <span id="page-3-0"></span>الفرق بين شهادات PEM مقابل شهادات DER

PEM هو DER ،ascii هو ثنائي. الشكل 3 يوضح تنسيق شهادة PEM.

شكل :3 مثال شهادة PEM

-----BEGIN CERTIFICATE-----MIID2DCCAsCgAwIBAgIIDY2I6UJvckUwDOYJKoZIhvcNAOEFBOAwaTEXMBUGA1UE AwwOODUxUHViLmtqbC5jb20xDDAKBqNVBAsMA1RBQzERMA8GA1UECqwIQ1VDTV9M YWIxEzARBqNVBAcMCkJveGJvcm91Z2qxCzAJBqNVBAqMAk1BMQswCQYDVQQGEwJV UzAeFw0xMjA2MDqxNDA0MzdaFw0xNzA2MDqxNDA0MzdaMGkxFzAVBqNVBAMMDjq1 MVB1Yi5ramwuY29tMQwwCqYDVQQLDANUQUMxETAPBqNVBAoMCENVQ01fTGFiMRMw EQYDVQQHDApCb3hib3JvdWdoMQswCQYDVQQIDAJNQTELMAkGA1UEBhMCVVMwqqEi MA0GCSqGSIb3DQEBAQUAA4IBDwAwqqEKAoIBAQC261nIdUNKiaMqFH29vClz4iC/ E/4A8zAiqsAupLw0FpDpQnUCkquw6Tntk0nxo2SbUQdtjyheaHa9YphkECsynDwa aIEfcoMdTpWaWRjvJ7VCQPq8dGettLoklbSNe08tv8D/HYdKGG+zhF1i4kzvwYJv ipthH1ZB0+MnMqlM/R7RcZ18oAUF3IMIhv6p3sm6o51J0HhvVJm9JDA7zvz7iCvq WHolJa9ck338/R9rd0KUhioDIahQBqOiUAN8pYdqxcPxtE5REx7/3CMoDCBKeC5W wGMJyHpAeGW8zaTqpXLXDM/7hJwIWWVXomUU7Qwvm/DceGnc4e6uaZ/a9B3zAqMB AAGjqYMwqYAwCwYDVR0PBAQDAqK8MCcGA1UdJQQqMB4GCCsGAQUFBwMBBqqrBqEF BQcDAgYIKwYBBQUHAwUwKQYDVR0RBCIwIIIOODUxUHViLmtqbC5jb22CDnBob251 cy5ramwuY29tMB0GA1UdDgQWBBTbWvEUfpl7hvrsTJpQfmcoNpB4LzANBgkqhkiG 9w0BAQUFAAOCAQEAr2Weqarq4taqW0O0rQEl2j6UJ9S82Acp9XDT4Iz1QwRaaiBr EBhfulaMjmtMKXFV5eCU9QcPbPG8XmiRZiEq9Q8Wtn0OZpuPGlkwxmFYRz40aY4T 51w+d0wVb9sPChNQEGccjjqwtstElYWDo/A4RoqdH0ALceP8a4bovK/CpmRGdb5C +hqP4zIJs4P+YKmzrJeq7H8xCCqqkYXcRLkmG6mif78txFQ5lr8rJEoU1VlL8znc fJvSfEsCfwnSqPaGcQTnxMOZOIyMOOjXvvhWIezrpk8cyj3vSTqXSTwO53f1ZX4L tu28d5H3AHo8U6cfHRIJ1f6Yv2ClGBShXwFp6Q == -----END CERTIFICATE-----

الشكل 4 يوضح شهادة DER.

#### الشكل :4 مثال شهادة DER

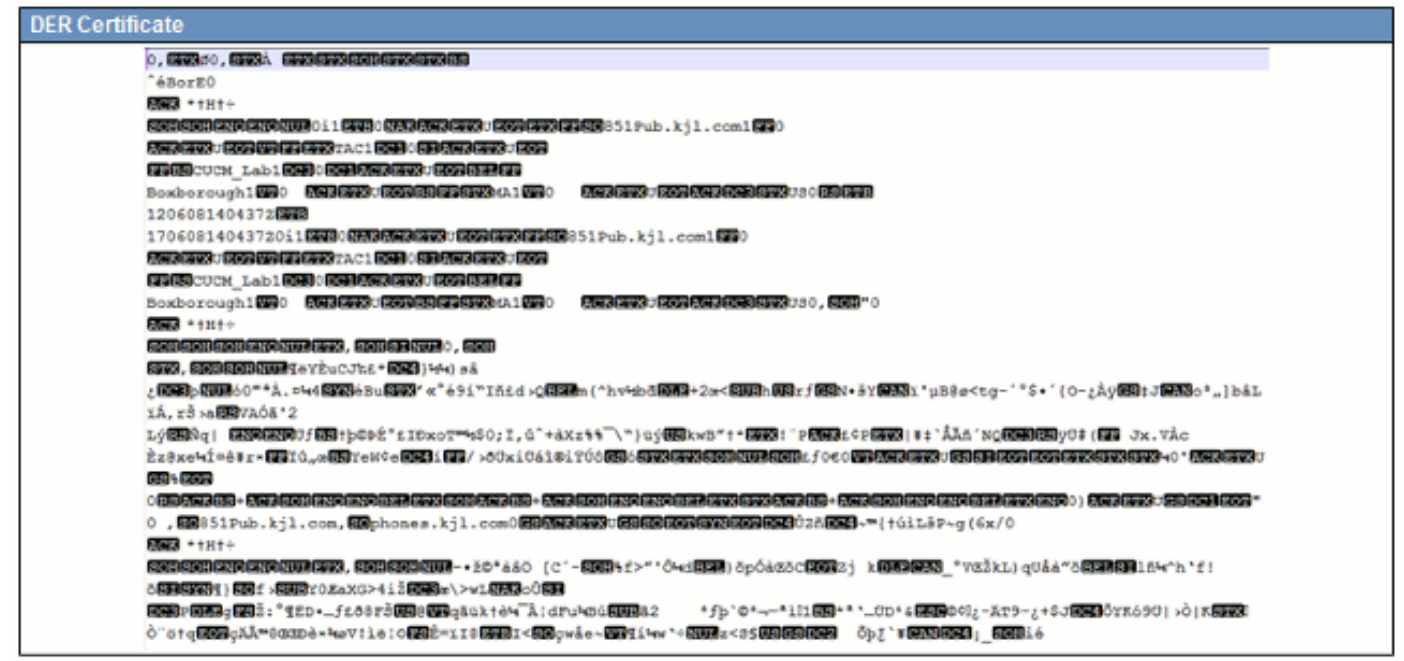

تستخدم معظم شركات CA مثل VeriSign أو Thawt تنسيق PEM لإرسال الشهادات إلى العملاء، لأنها ملائمة للبريد الإلكتروني. يجب على العميل نسخ السلسلة بأكملها وتضمين —CERTIFICATE BEGIN —و—END CERTIFICATE —ولصقها في ملف نصي وحفظها مع الملحق .PEM أو .CER.

يمكن ل Windows قراءة تنسيقات DER و CER باستخدام التطبيق الصغير الخاص بإدارة الشهادات وإظهار الشهادة كما هو موضح في الشكل .5

#### الشكل 5: معلومات الشهادة

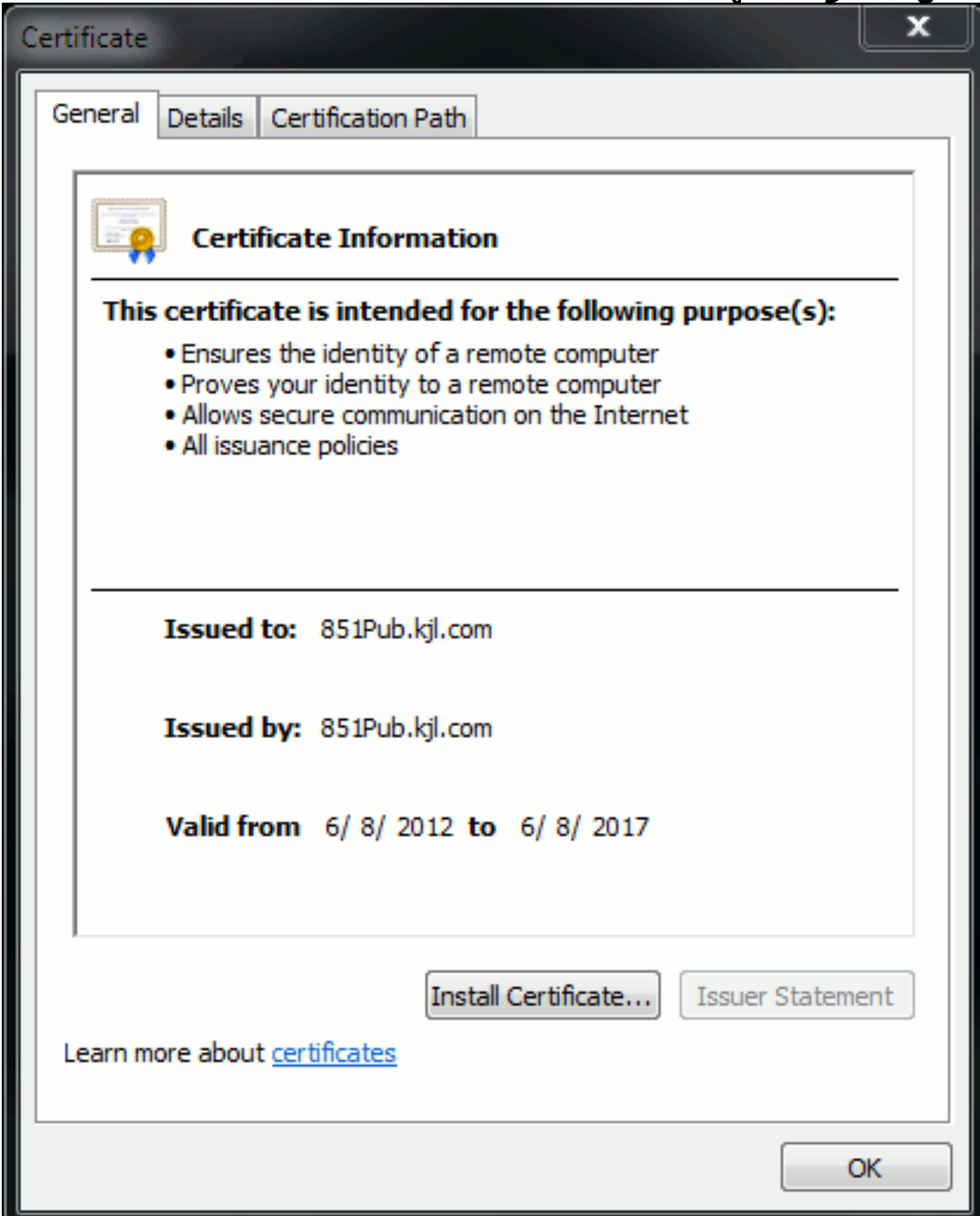

في بعض الحالات، يتطلب الجهاز تنسيق معين (ASCII أو ثنائي). لتغيير ذلك، قم بتنزيل الشهادة من المرجع المصدق بالتنسيق المطلوب أو أستخدم أداة محول SSL، مثل https://www.sslshopper.com/ssl-converter.html .

## <span id="page-5-0"></span>التدرج الهرمي للشهادة

من أجل الثقة في شهادة من نقطة نهاية، يجب أن تكون هناك ثقة منشأة بالفعل مع مرجع مصدق من طرف ثالث. على سبيل المثال، الشكل 6 يوضح أن هناك تسلسل هيكلي من ثلاثة شهادات.

#### شكل 6: التدرج الهرمي للشهادة

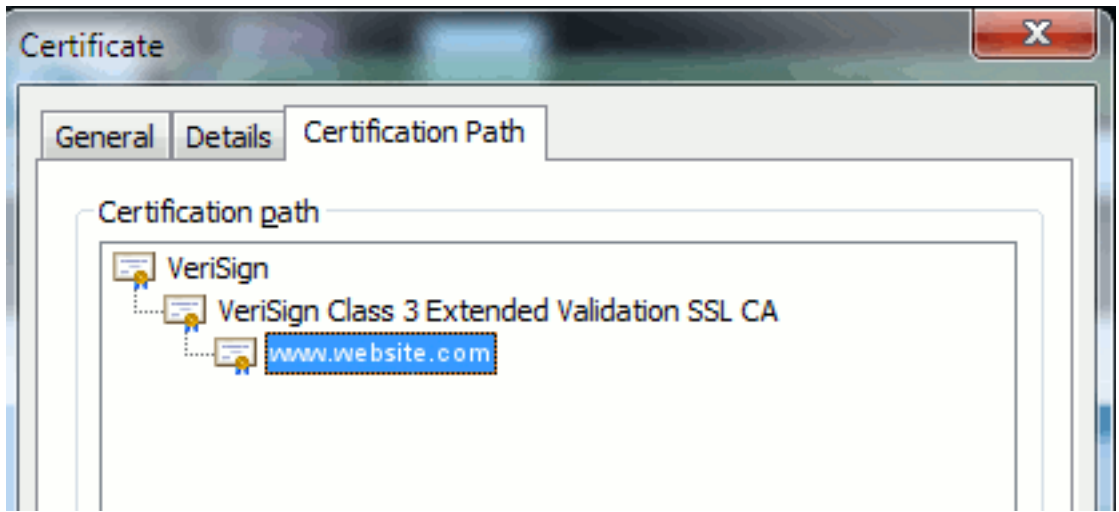

- .CA هو Verisign ●
- مصادقة SSL الموسعة من الفئة 3 هي شهادة خادم وسيطة أو شهادة خادم توقيع (خادم مفوض من قبل CA لإصدار شهادات باسمها).
	- com.website.www هو شهادة خادم أو خدمة.

تحتاج نقطة النهاية الخاصة بك إلى معرفة أنها يمكن أن تثق بكل من المرجع المصدق والشهادات الوسيطة أولا قبل أن تعرف أنها يمكن أن تثق بشهادة الخادم المقدمة من خلال مصافحة SSL) التفاصيل أدناه). لفهم كيفية عمل هذه الثقة بشكل أفضل، ارجع إلى القسم في هذا المستند: قم بتعريف "الثقة" من وجهة نظر الشهادة.

## <span id="page-6-0"></span>الشهادات الموقعة ذاتيا مقابل شهادات الطرف الثالث

الفروق الرئيسية بين شهادات التوقيع الذاتي وشهادات الطرف الثالث هي من وقع على الشهادة، سواء كنت تثق بها.

والشهادة الموقعة ذاتيا هي شهادة موقعة من قبل الخادم تقدمها؛ ولذلك فإن شهادة الخادم/الخدمة وشهادة المرجع المصدق هي نفسها.

CA الخاص بجهة خارجية هي خدمة مقدمة من مرجع مصدق عام (مثل Verisign و Entrust و Digicert (أو خادم (مثل 2003 Windows و Linux و Unix و IOS (يتحكم في صلاحية شهادة الخادم/الخدمة.

كل واحدة منها يمكن أن تكون المرجع المصدق. سواء كان النظام لديك يثق في CA أم لا، فإن هذا هو أكثر الأمور أهمية.

# <span id="page-6-1"></span>الأسماء الشائعة والموضوعات البديلة

الأسماء الشائعة (CN (والأسماء البديلة للموضوع (SAN (هي مراجع إلى عنوان IP أو اسم المجال المؤهل بالكامل (FQDN (للعنوان المطلوب. على سبيل المثال، إذا قمت بإدخال com.cisco.www://https، فيجب أن يحتوي CN أو .الرأس في www.cisco.com على SAN

في المثال الموضح في الشكل 7، تحتوي الشهادة على CN مثل www.cisco.com. يتحقق طلب عنوان URL ل com.cisco.www من المستعرض من FQDN URL مقابل المعلومات التي يقدمها الترخيص. في هذه الحالة، تتطابق، وتظهر أن مصافحة SSL ناجحة. تم التحقق من أن موقع الويب هذا هو الموقع الصحيح، ويتم الآن تشفير الاتصالات بين سطح المكتب وموقع الويب.

#### الشكل 7: التحقق من الموقع الشبكي

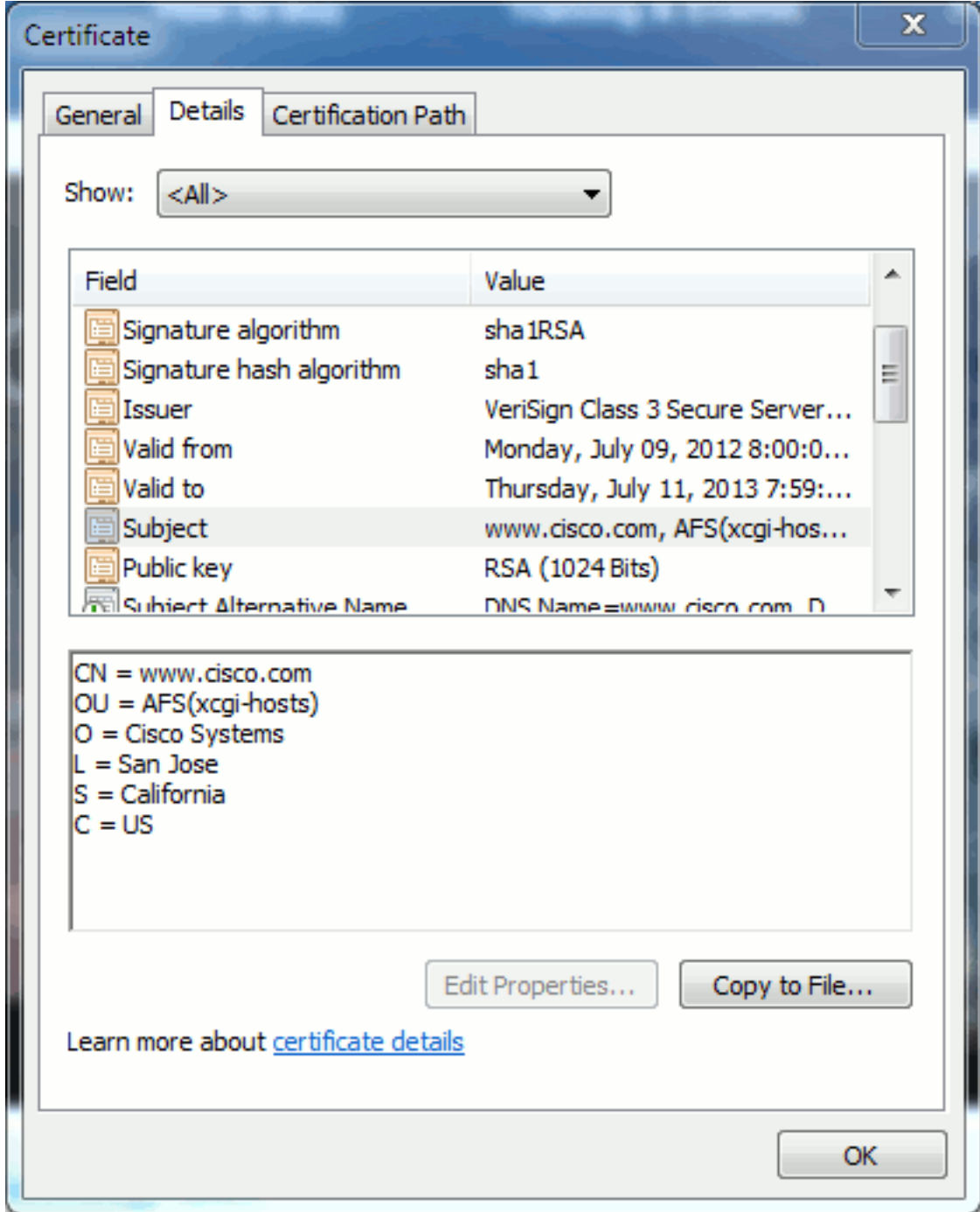

في نفس الشهادة، يوجد رأس شبكة منطقة التخزين (SAN) لثلاثة عناوين FQDN/DNS:

## شكل 8: رأس شبكة منطقة التخزين (SAN)

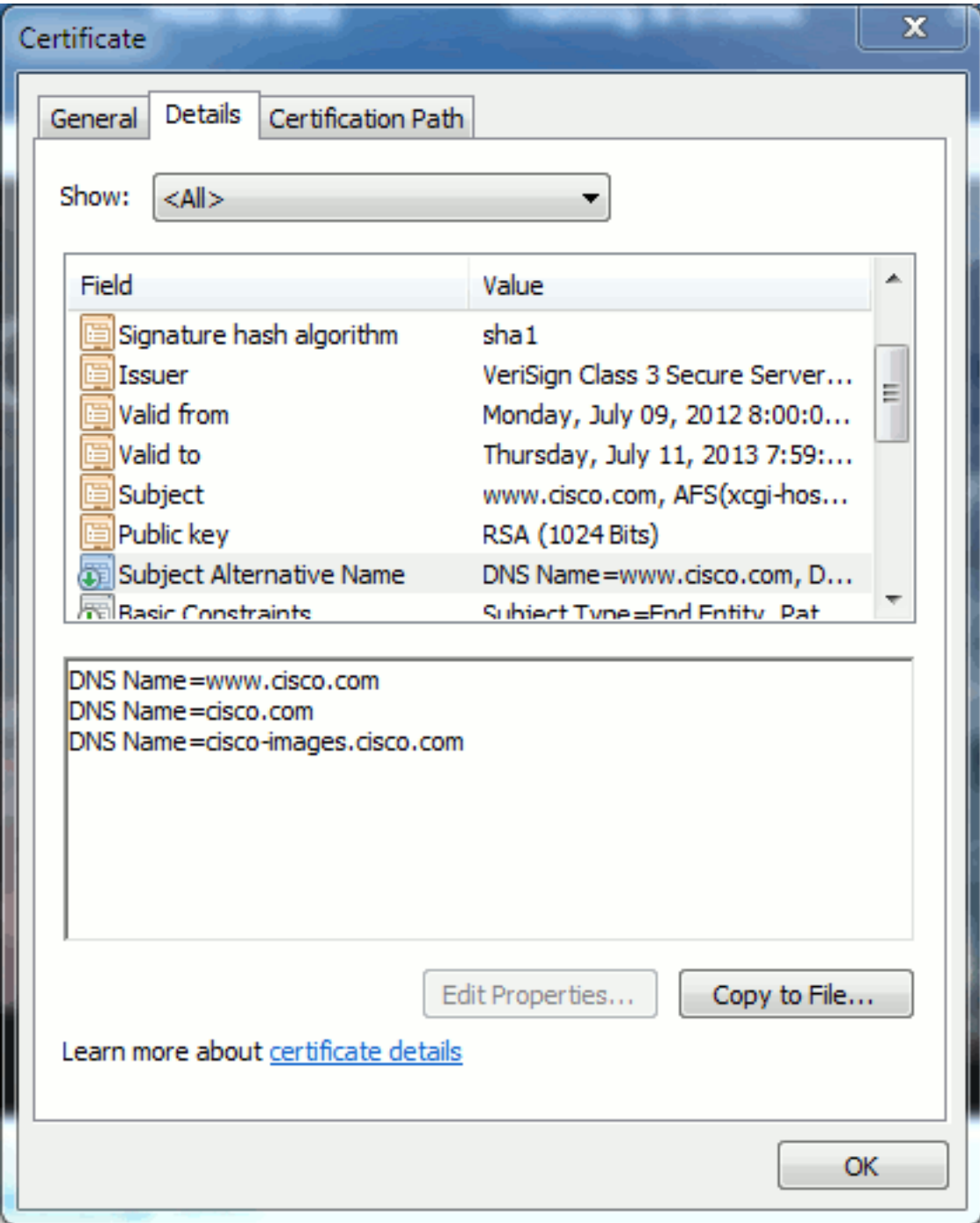

يمكن أن تصادق هذه الشهادة/تتحقق من www.cisco.com (المعرف أيضا في CN) و cisco.com و -cisco images.cisco.com. هذا يعني أنه يمكنك أيضا كتابة cisco.com، ويمكن إستخدام هذه الشهادة نفسها لمصادقة وتشفير موقع الويب هذا.

يمكن أن يقوم [CUCM](https://supportforums.cisco.com/docs/DOC-6119#1_Verify_Hostname_and_Settings) بإنشاء رؤوس SAN. ارجع إلى مستند Jason Burn، <u>CUCM</u> الذ<u>ي [يرفع شهادات](https://supportforums.cisco.com/docs/DOC-6119#1_Verify_Hostname_and_Settings)</u> [GUI Web CCMAdmin](https://supportforums.cisco.com/docs/DOC-6119#1_Verify_Hostname_and_Settings) على مجتمع الدعم للحصول على مزيد من المعلومات حول عناوين SAN.

### <span id="page-8-0"></span>شهادات البطاقة البرية

شهادات أحرف البدل هي شهادات تستخدم علامة نجمية (\*) لتمثيل أي سلسلة في قسم من عنوان URL. على سبيل المثال، للحصول على شهادة ل com.cisco.www و com.cisco.ftp و com.cisco.ssh وما إلى ذلك، سيحتاج المسؤول فقط إلى إنشاء شهادة ل \*.com.cisco. لتوفير المال، يحتاج المسؤول فقط إلى شراء شهادة واحدة ولا يحتاج إلى شراء شهادات متعددة.

لا تدعم CUCM (Manager Communications Unified Cisco (هذه الميزة حاليا. ومع ذلك، يمكنك تعقب هذا

### <span id="page-9-0"></span>تعريف الشهادات

عندما تحتوي الشهادات على نفس المعلومات، يمكنك أن ترى إذا كانت نفس الشهادة. تحتوي جميع الشهادات على رقم تسلسلي فريد. يمكنك إستخدام هذا للمقارنة إذا كانت الشهادات هي نفس الشهادات، معاد توليدها، أو مزيفة. الشكل 9 يقدم مثالا:

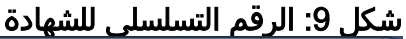

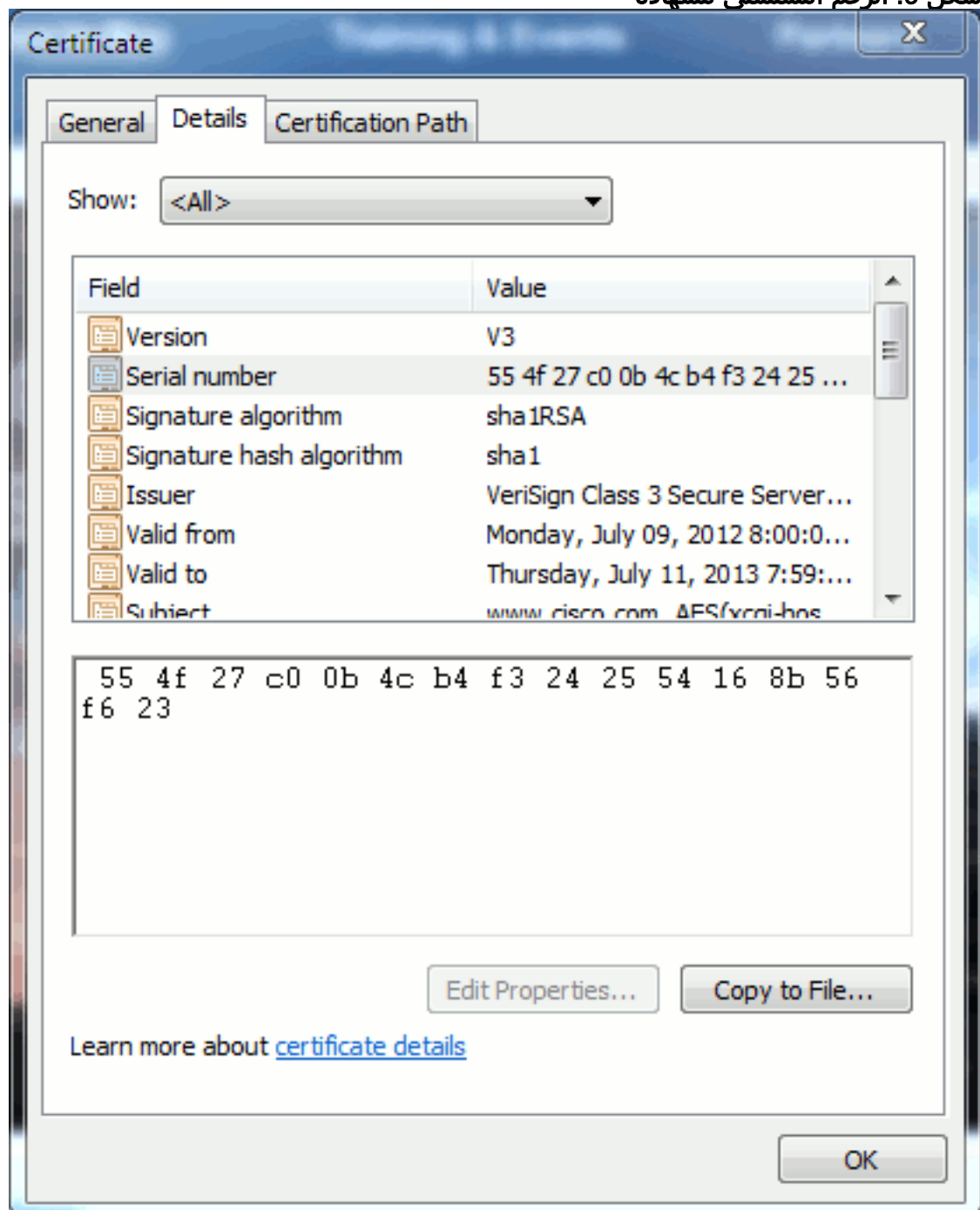

## <span id="page-9-1"></span>المسؤولية الاجتماعية للشركات والغرض منها

CSR يمثل طلب توقيع الشهادة. إذا كنت تريد إنشاء شهادة جهة خارجية لخادم CUCM، فأنت بحاجة إلى CSR لتقديمها إلى CA. هذه CSR تشبه كثيرا شهادة ASCII (PEM(.

ملاحظة: هذه الشهادة ليست شهادة ولا يمكن إستخدامها كشهادة واحدة.

يقوم CUCM بإنشاء CSRs تلقائيا عبر واجهة المستخدم الرسومية (GUI (على الويب: إدارة نظام التشغيل الموحد من Cisco < الأمان > إدارة الشهادات > إنشاء CSR < إختيار الخدمة التي تريد إنشاء الشهادة > ثم إنشاء CSR. كل مرة يتم إستخدام هذا الخيار، يتم إنشاء مفتاح خاص جديد و CSR.

ملاحظة: المفتاح الخاص هو ملف فريد لهذا الخادم والخدمة. ولا يجب ان يعطى ذلك ابدا لأي شخص! إذا قمت بتوفير مفتاح خاص لشخص ما، فإنه يخل بالأمان الذي توفره الشهادة. أيضا، لا تقم بإعادة إنشاء CSR جديد لنفس الخدمة إذا كنت تستخدم CSR القديم لإنشاء شهادة. يقوم CUCM بحذف CSR القديم والمفتاح الخاص ويحل محلهما، مما يجعل CSR القديم غير ذي فائدة.

ارجع إلى [وثائق جايسون بيرن في مجتمع الدعم: تحميل CUCM لشهادات واجهة المستخدم الرسومية \(GUI \(عبر](https://supportforums.cisco.com/docs/DOC-6119) <u>[الويب ل CCMAdmin](https://supportforums.cisco.com/docs/DOC-6119)</u> للحصول على معلومات حول كيفية إنشاء أدوات تحديد المعدل المستندة إلى الأجهزة (CSR).

# <span id="page-10-0"></span><u>إستخدام الشهادات بين نقطة النهاية وعملية مصافحة SSL/TLS</u>

بروتوكول المصافحة هو سلسلة من الرسائل المتسلسلة التي تتفاوض على معلمات الأمان لجلسة نقل البيانات. ارجع إلى <u>SSL/TLS بالتفصيل</u> ، والذي يوثق تسلسل الرسائل في بروتوكول المصافحة. ويمكن ملاحظة ذلك في التقاط الحزمة (PCAP(. وتتضمن التفاصيل الرسائل الأولية واللاحقة والنهائية التي يتم إرسالها واستقبالها بين العميل والخادم.

## <span id="page-10-1"></span>كيفية إستخدام CUCM للشهادات

## <span id="page-10-2"></span>الفرق بين التومت وثقة التومت

عند تحميل الشهادات إلى CUCM، هناك خياران لكل خدمة عبر إدارة نظام التشغيل الموحد من Cisco < الأمان > إدارة الشهادة>البحث.

الخدمات الخمس التي تسمح لك بإدارة الشهادات في CUCM هي:

- tomcat ●
- IPsec ●
- callmanager
	- capf ●
- TVS) في CUCM الإصدار 8.0 والإصدارات الأحدث)

فيما يلي الخدمات التي تسمح لك بتحميل الشهادات إلى CUCM:

- tomcat •
- تومكات ترست
	- IPsec ●
	- ثقة IPSec
- callmanager •
- CallManager-Trust برنامج●
	- capf ●
	- CAPF-trust •

هذه هي الخدمات المتاحة في CUCM الإصدار 8.0 والإصدارات الأحدث:

- tvs ●
- TVS-Trust تقنية●
	- phone-trust ●

- phone-vpn-trust •
- phone-sast-trust
	- phone-ctl-trust •

راجع [أدلة أمان CUCM بواسطة الإصدار](http://cisco.com/en/US/products/sw/voicesw/ps556/prod_maintenance_guides_list.html) للحصول على مزيد من التفاصيل حول هذه الأنواع من الشهادات. يشرح هذا القسم الفرق بين شهادة الخدمة وشهادة الضمان فقط.

على سبيل المثال، مع tomcat، فإنTomcatTrust تحمل ال CA والشهادات الوسيطة بحيث تعرف هذه العقدة CUCM أنها يمكن أن تثق في أي شهادة موقعة من CA والخادم الوسيط. شهادة TOMCAT هي الشهادة التي يتم تقديمها بواسطة خدمة TOMCAT على هذا الخادم، إذا كانت نقطة نهاية تقوم بطلب HTTP إلى هذا الخادم. للسماح بعرض شهادات الطرف الثالث بواسطة TOMCAT، يجب أن تعرف عقدة CUCM أنها يمكن أن تثق في CA والخادم الوسيط. لذلك، فمن الضروري تحميل CA والشهادات الوسيطة قبل تحميل شهادة (خدمة) tomcat.

راجع <u>[شهادات CCMAdmin الخاصة ب](https://supportforums.cisco.com/docs/DOC-6119)</u> [J](https://supportforums.cisco.com/docs/DOC-6119)ason Burn <u>[لتحميل CUCM](https://supportforums.cisco.com/docs/DOC-6119)</u> على مجتمع الدعم للحصول على معلومات تساعدك على فهم كيفية تحميل الشهادات إلى CUCM.

تحتوي كل خدمة على شهادة خدمة وشهادات ثقة خاصة بها. لا يعمل كل منهما على الآخر. بمعنى آخر، لا يمكن إستخدام CA والشهادة الوسيطة المحملتين كخدمة توثيق من قبل خدمة CallManager.

ملاحظة: الشهادات في CUCM هي أساس كل عقدة. لذلك، إذا كنت بحاجة إلى شهادات تم تحميلها إلى الناشر، وتحتاج إلى أن يكون للمشتركين نفس الشهادات، فأنت بحاجة لتحميلها إلى كل خادم فردي وعقدة قبل إصدار CUCM .8.5 في الإصدار 8.5 من CUCM والإصدارات الأحدث، توجد خدمة مماثلة للشهادات التي تم تحميلها إلى بقية العقد في نظام المجموعة.

ملاحظة: لكل عقدة CN مختلف. لذلك، يجب إنشاء CSR بواسطة كل عقدة لكي تقدم الخدمة شهاداتها الخاصة.

إذا كانت لديك أسئلة إضافية محددة حول أي من ميزات أمان CUCM، فارجع إلى وثائق الأمان.

# <span id="page-11-0"></span>القرار

يساعد هذا المستند ويبني مستوى عال من المعرفة بالشهادات. من الممكن أن يصبح هذا الموضوع أكثر تعمقا، لكن هذا المستند يعرفك بما يكفي للعمل مع الشهادات. إذا كانت لديك أسئلة عن أي من ميزات أمان CUCM، راجع [أدلة](//www.cisco.com/en/US/products/sw/voicesw/ps556/prod_maintenance_guides_list.html) [أمان CUCM عن طريق الإصدار](//www.cisco.com/en/US/products/sw/voicesw/ps556/prod_maintenance_guides_list.html) للحصول على مزيد من المعلومات.

## <span id="page-11-1"></span>معلومات ذات صلة

- [أدلة الأمان والصيانة لبرنامج Manager Communications Unified Cisco\) إختصاره CallManager\(](http://cisco.com/en/US/products/sw/voicesw/ps556/prod_maintenance_guides_list.html?referring_site=bodynav)
	- [\(CallManager إختصاره \(Cisco Unified Communications Manager](//www.cisco.com/en/US/products/sw/voicesw/ps556/tsd_products_support_series_home.html?referring_site=bodynav)
		- [مدير الاتصالات الموحدة الفائق من Cisco](//www.cisco.com/en/US/products/sw/voicesw/ps4625/tsd_products_support_series_home.html?referring_site=bodynav)
- [مجتمع دعم Cisco: تحميل CUCM لشهادات واجهة المستخدم الرسومية \(GUI \(عبر الويب ل CCMAdmin](https://supportforums.cisco.com/docs/DOC-6119?referring_site=bodynav)
	- [الخطأ 14114CSCta: طلب دعم شهادة البدل في إستيراد مفتاح CUCM ومفتاح خاص](https://tools.cisco.com/bugsearch/bug/CSCta14114?referring_site=bodynav)
		- [\(Cisco Emergency Responder \(CER شرح](https://supportforums.cisco.com/docs/DOC-27131?referring_site=bodynav)
			- [الدعم التقني والمستندات Systems Cisco](//www.cisco.com/cisco/web/support/index.html?referring_site=bodynav)

ةمجرتلا هذه لوح

ةي الآلال تاين تان تان تان ان الماساب دنت الأمانية عام الثانية التالية تم ملابات أولان أعيمته من معت $\cup$  معدد عامل من من ميدة تاريما $\cup$ والم ميدين في عيمرية أن على مي امك ققيقا الأفال المعان المعالم في الأقال في الأفاق التي توكير المالم الما Cisco يلخت .فرتحم مجرتم اهمدقي يتلا ةيفارتحالا ةمجرتلا عم لاحلا وه ىل| اًمئاد عوجرلاب يصوُتو تامجرتلl مذه ققد نع امتيلوئسم Systems ارامستناه انالانهاني إنهاني للسابلة طربة متوقيا.